# Marketing Automation: Overview

### Agenda

Overview of Marketing Automation

**Capabilities** 

Prep and Plan

Let's Set Up Some Workflows for Form Responses!

- Workflow for Contacts who have completed the form
- Workflow for Contacts who have not responded

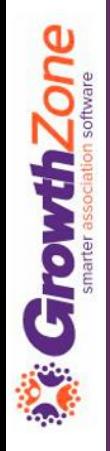

### Overview

One of your key goals as an association should be ongoing, relevant communication with your members and prospects. The Marketing Automation module is designed to reach out to your contacts and automate time-consuming, demanding, or repetitive manual tasks regarding those communications.

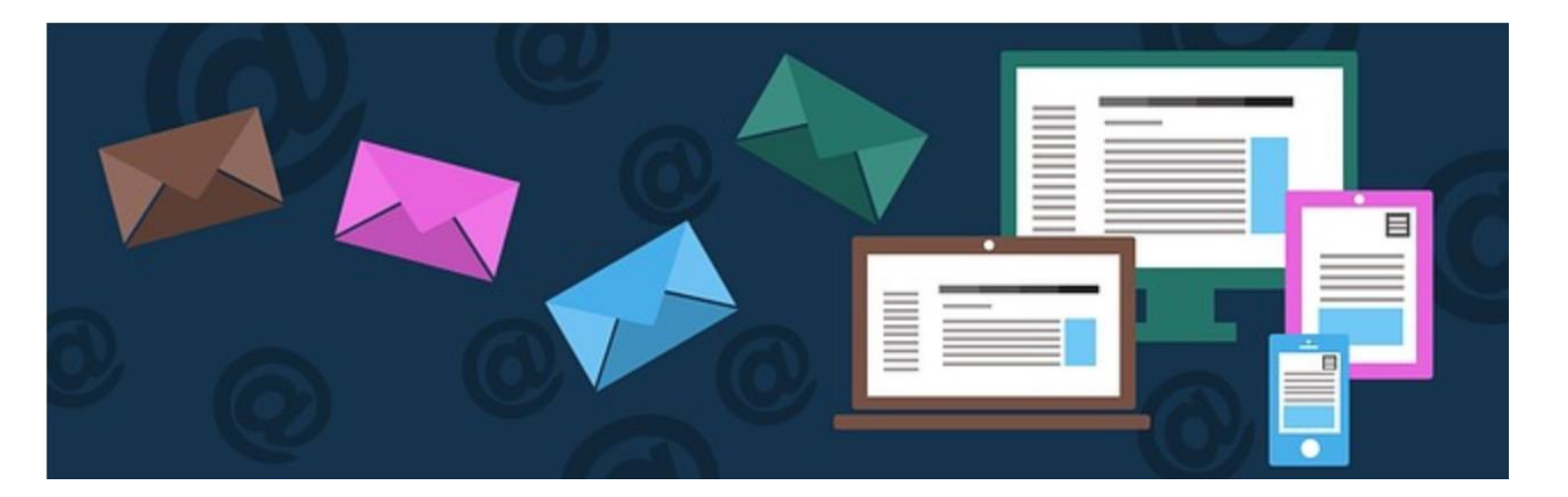

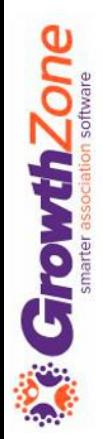

#### **What is Marketing Automation?**

• *Marketing automation is a schedule of communications (emails) sent at predetermined intervals to a targeted audience for a specific reason (member engagement, event registration, member retention).*

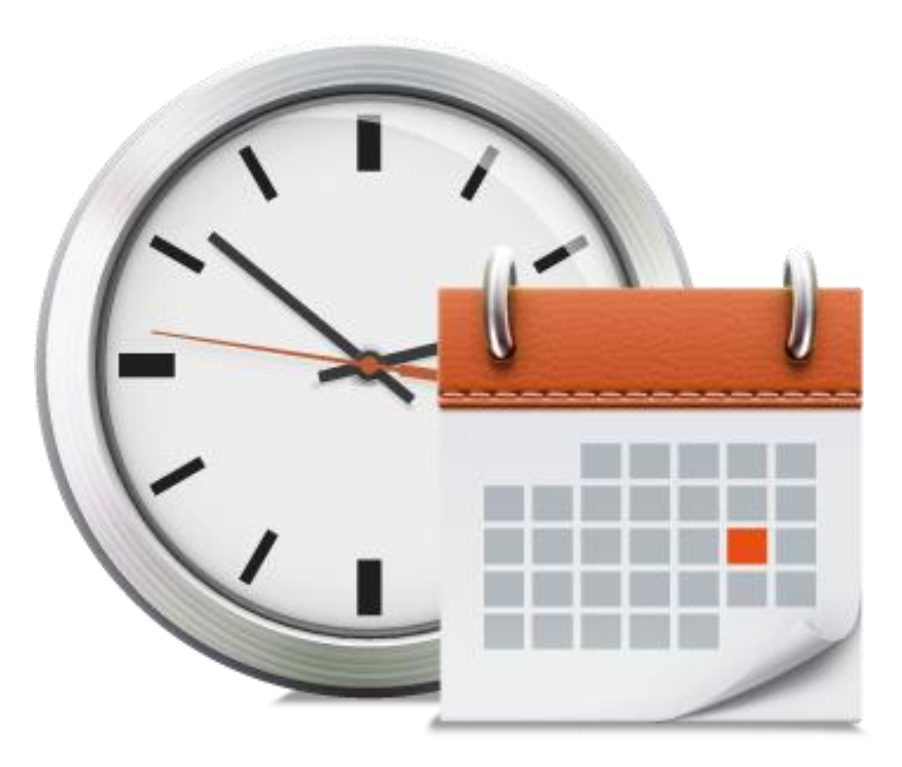

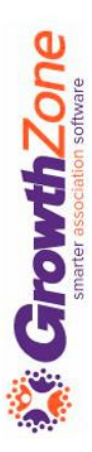

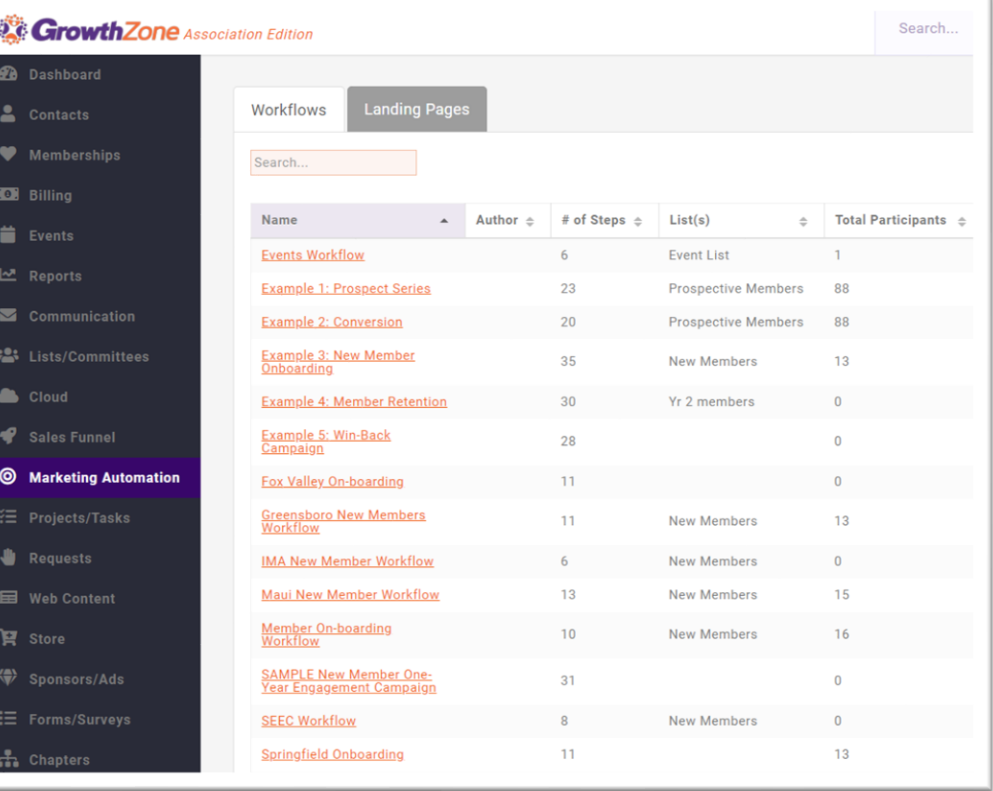

#### **What is Marketing Automation?**

• *The GrowthZone Marketing Automation module provides the functionality to set up automated workflows designed specifically around varying communication goals.* 

#### **What is Marketing Automation?**

• *For example, you may want to have a workflow for new prospects, or perhaps a drip campaign for new members. A workflow can be tied to a campaign list and will allow you to automatically send targeted information to key individuals and groups.*

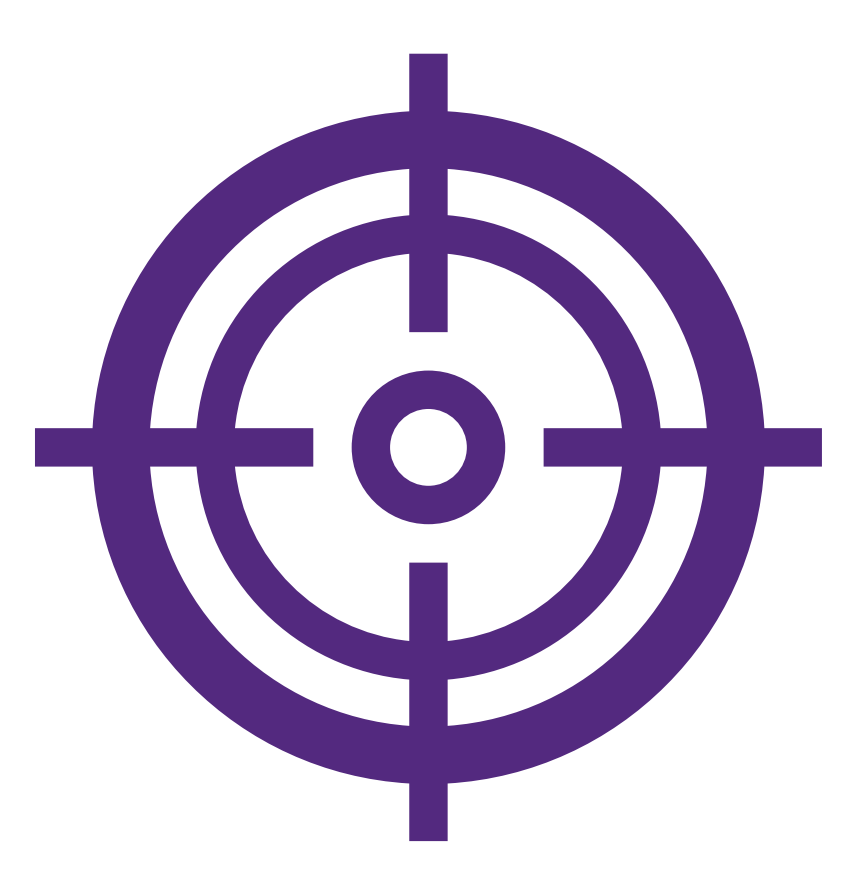

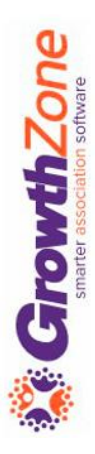

### **The Marketing Automation Module can…**

- **Gain Efficiencies by Building** "Repeatable" Campaigns
- Setup Custom Messaging for Targeted Lists of Contacts
- Send Emails at Just the Right Time
- Add Logic
- **Track and Keep Everyone On Track**

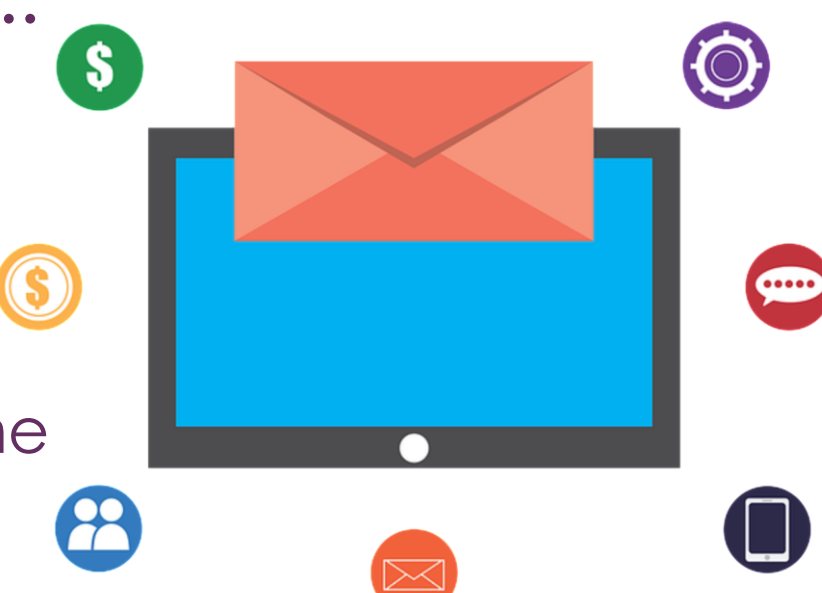

**GrowthZone** 

#### **Gain Efficiencies by Building "Repeatable" Campaigns**

- "Repeatable" campaigns can be designed through the marketing automation module, then used over and over to save you time
- For example, you may have a series of emails that you send to new members – by setting up this workflow, you will simply add the new member to the workflow group and let the system take over from there…

*NOTE: Once a contact has gone through the workflow, they will NOT be able to go back through it*

GrowthZone

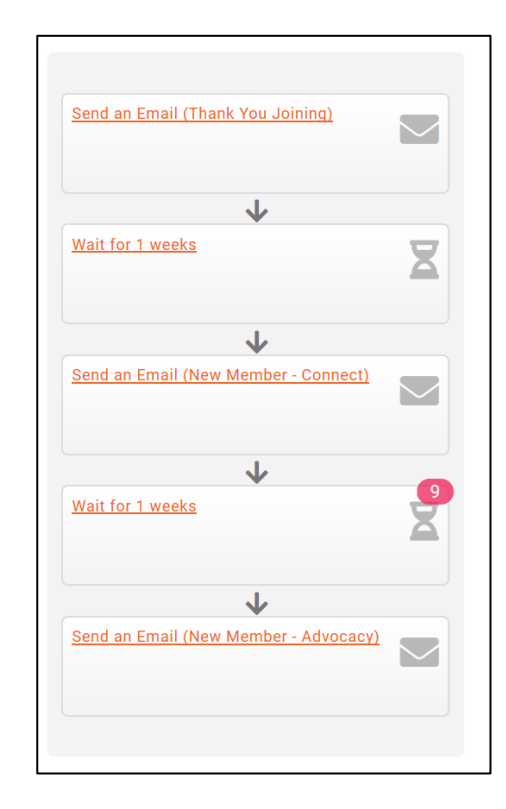

#### **Set Up Custom Messaging for Targeted Lists of Contacts**

■ Create lists of participants that you would like to include in your drip campaign…

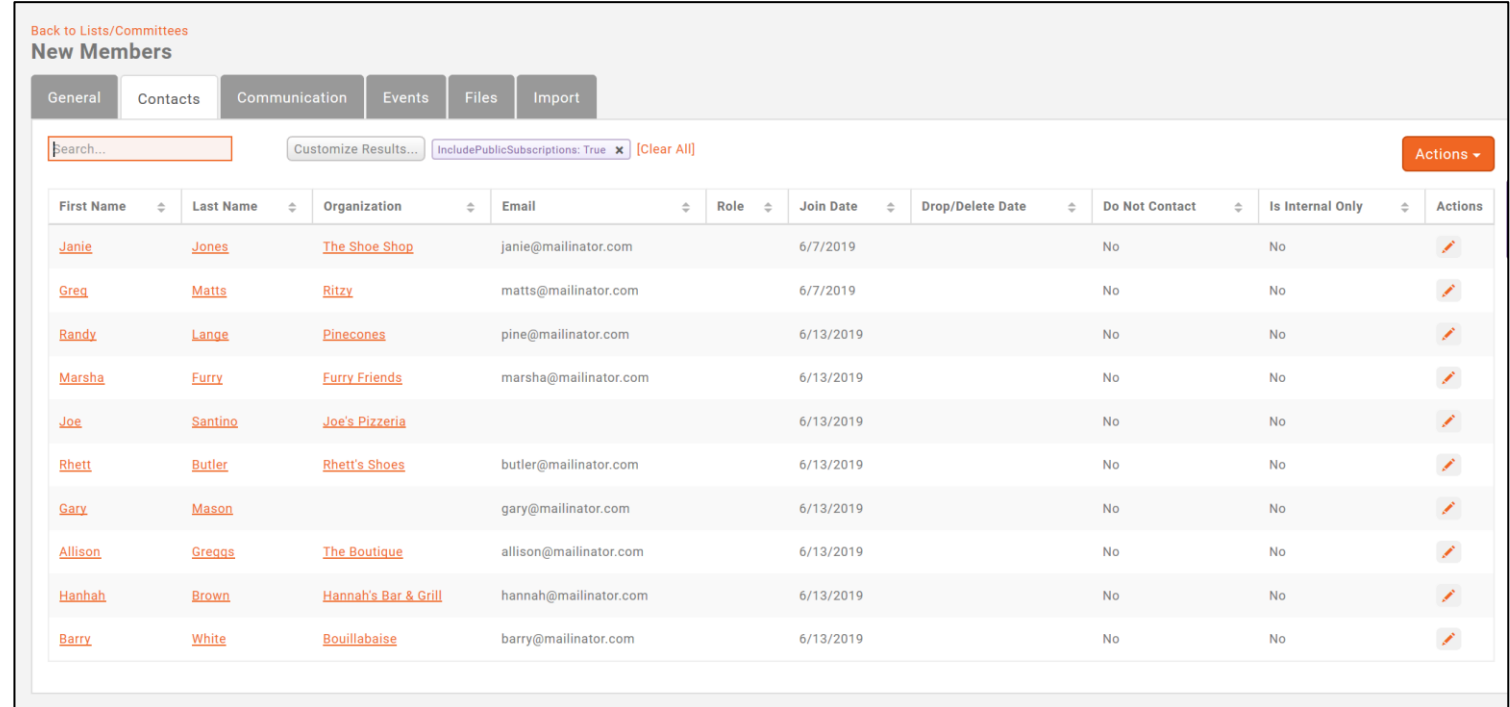

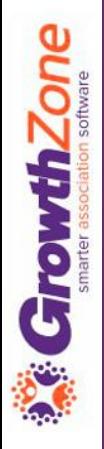

**Set Up Custom Messaging for Targeted Lists of Contacts**

Examples:

- *New Members*
- *Exhibitor Leads*
- *Prospective Members*

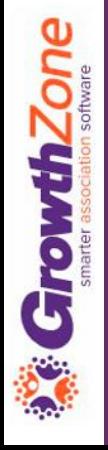

### WIKI: [Lists/Committees](https://helpdesk.growthzone.com/kb/section/32/)

#### **Set Up Custom Messaging for Targeted Lists of Contacts**

Build a communication drip campaign by defining specific emails that will be sent under this program

WIKI: [Create and Manage Email Templates](https://helpdesk.growthzone.com/kb/section/127/)

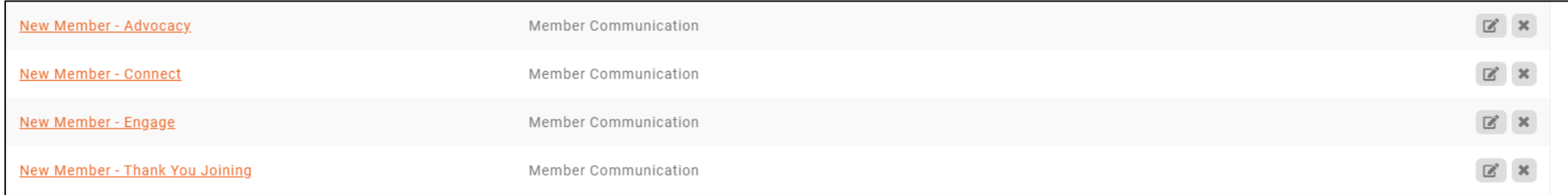

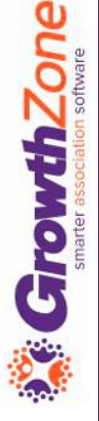

### **Send Emails at Just the Right Time**

Define the sequence of the communication and time between each communication

• *For example, you may send the first email "Thank You for Joining" on the day the member joins, then send on of your follow-up emails each week*

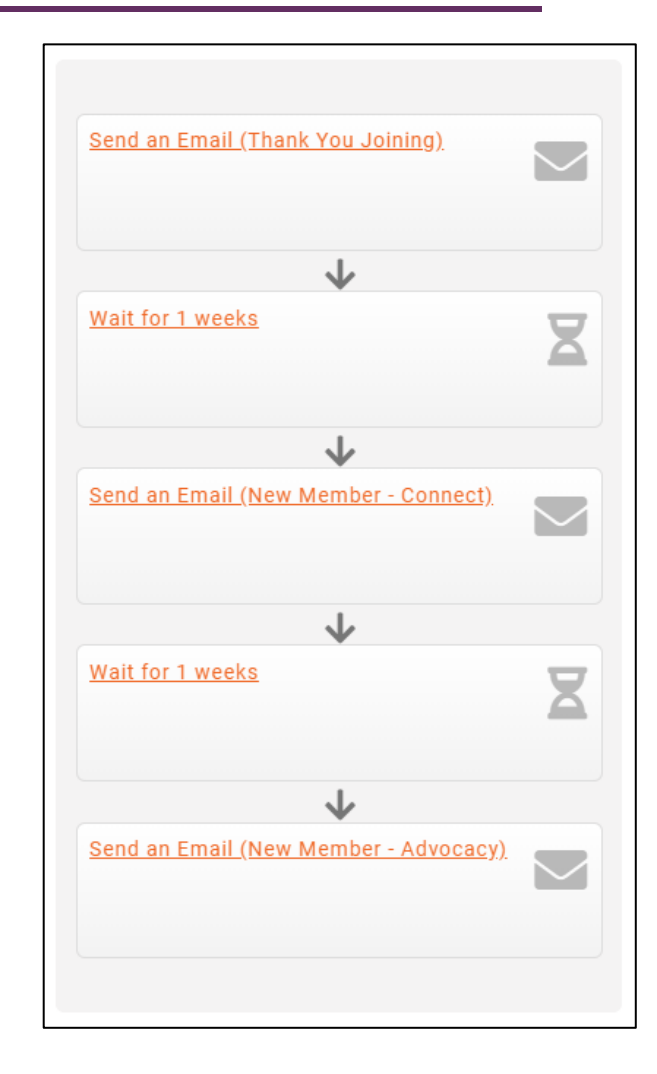

WIKI: [Add Steps to your Workflow](https://helpdesk.growthzone.com/kb/article/1808-add-steps-to-your-workflow/)

GrowthZone

#### **Add Logic**

**GrowthZone** 

What if they don't open an email???

• *Add logic that will allow you to take a different course of action if an email has not been opened.*

WIKI: [Definitions of Workflow Step Types](https://helpdesk.growthzone.com/kb/article/1809-definitions-of-workflow-step-types/)

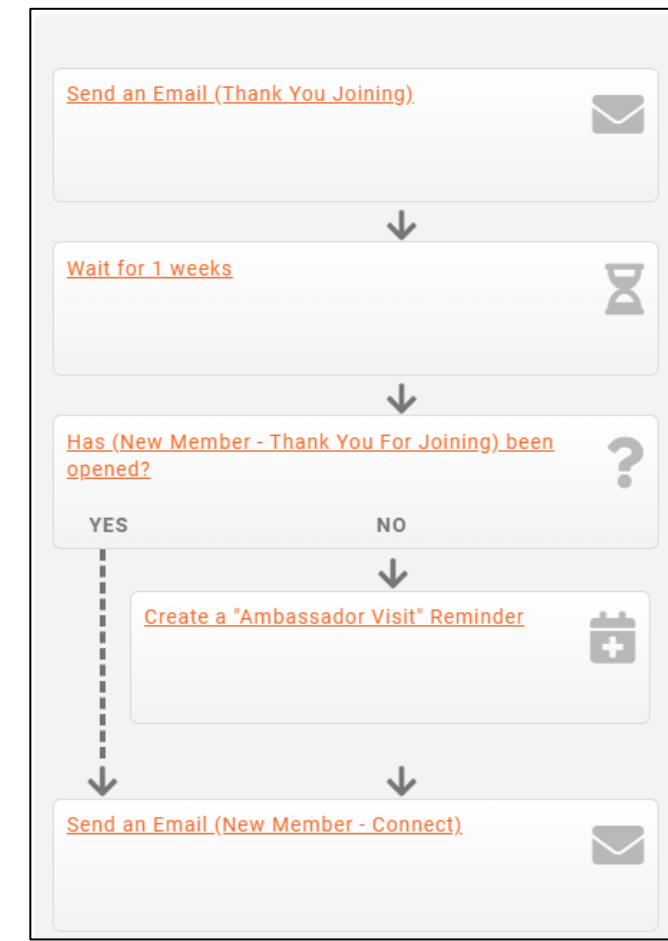

#### **Track and Keep Everyone on Track**

Your nurturing program may not just be emails, but personal visits from your staff… you can include those steps in your workflow AND ensure that a reminder is sent to the staff members!

Send an Email (New Member - Connect) J Wait for 1 weeks  $\overline{\mathbf{z}}$ J Create a "Personal Visit" Reminder 苛

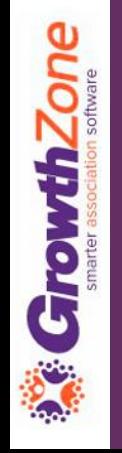

### WIKI: [Definitions of Workflow Step Types](https://helpdesk.growthzone.com/kb/article/1809-definitions-of-workflow-step-types/)

#### **Track and Keep Everyone on Track**

You will also track, and see at a glance which of your contacts is in which step of the workflow…

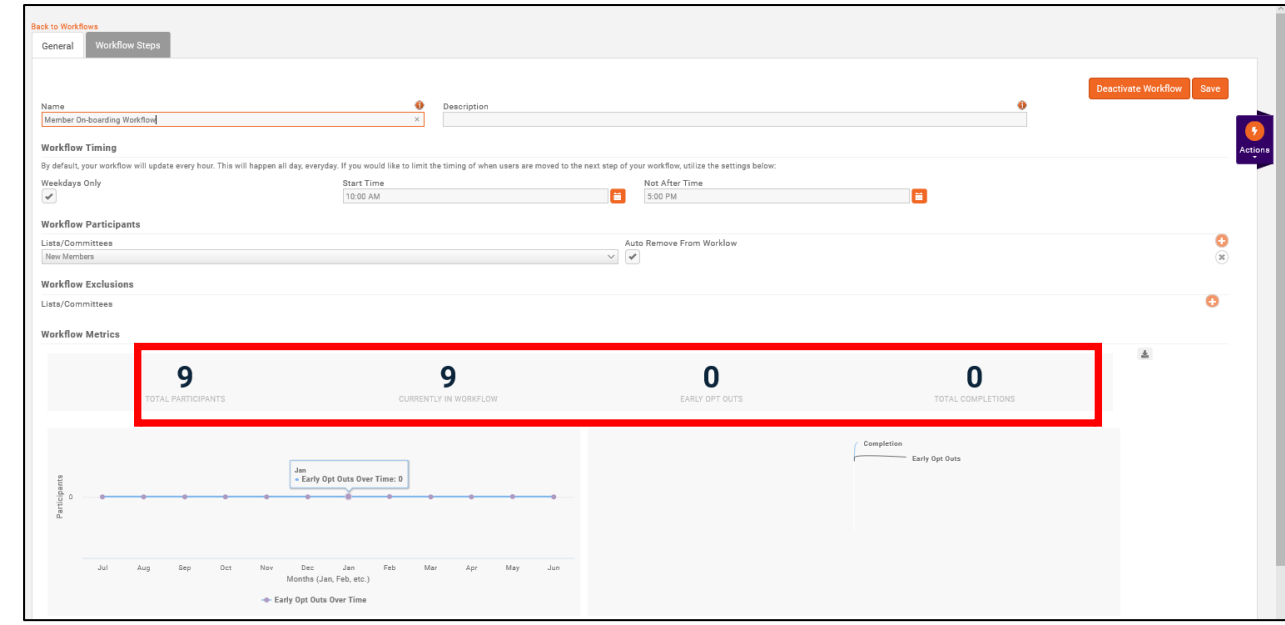

#### WIKI: [Workflow Metrics](https://helpdesk.growthzone.com/kb/article/433-workflow-metrics/)

#### **Track and Keep Everyone on Track**

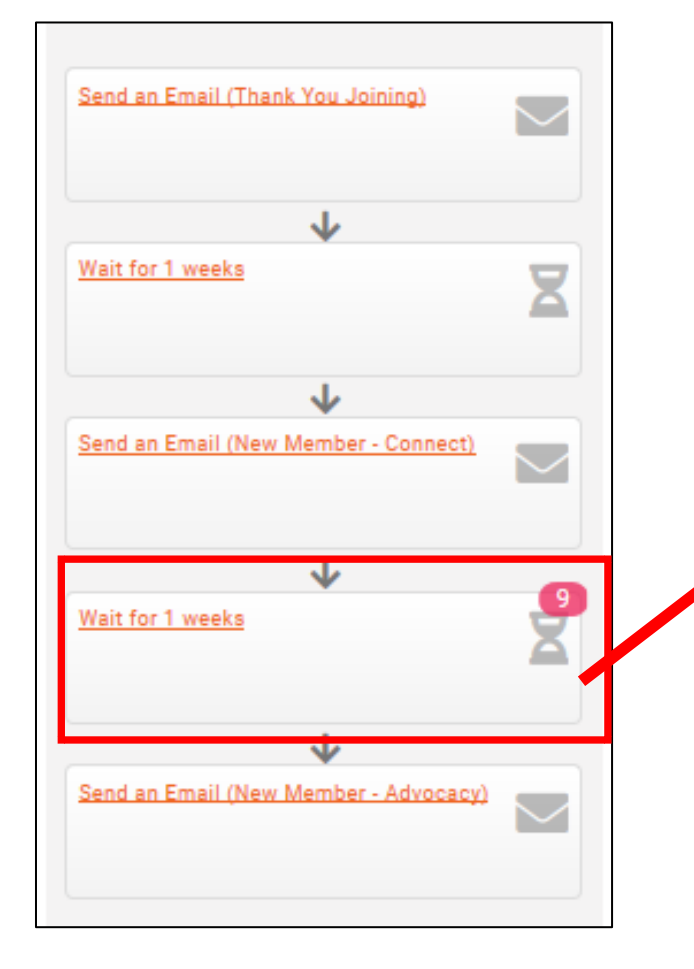

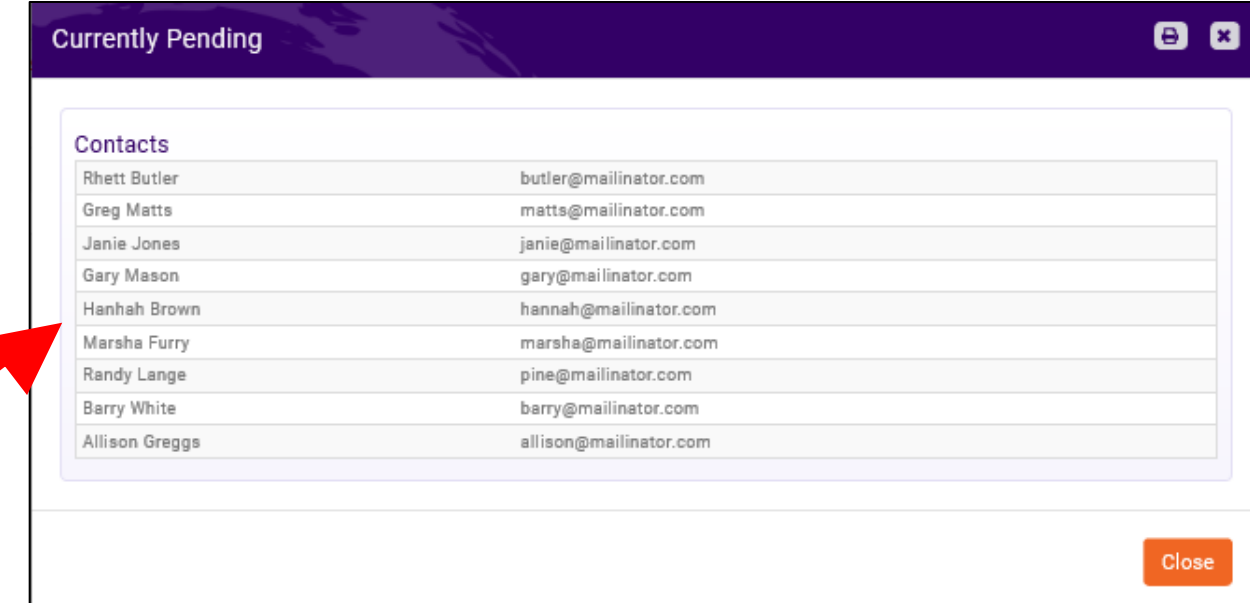

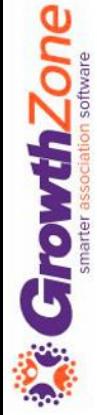

#### **Track and Keep Everyone on Track**

#### Email delivery statistics are available!

### WIKI: [View all Delivery Stats](https://helpdesk.growthzone.com/kb/article/81-view-email-delivery-statistics/)

GrowthZone

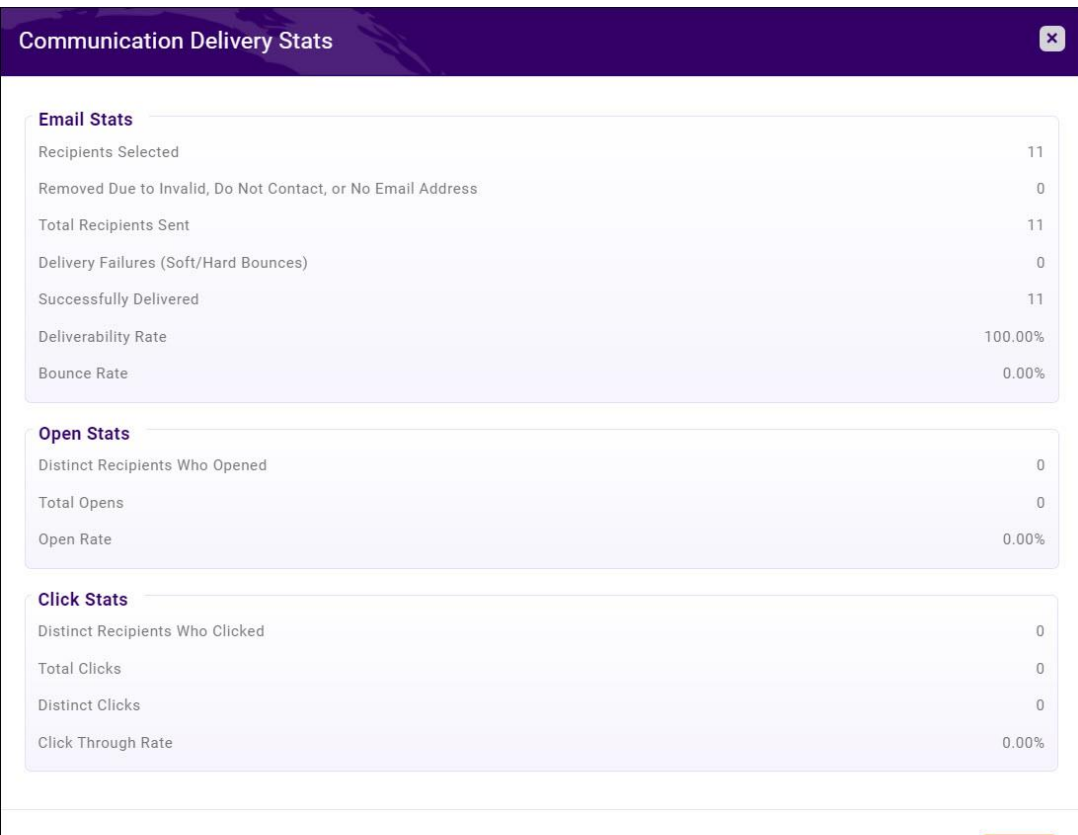

17

Close

### **Prep and Plan**

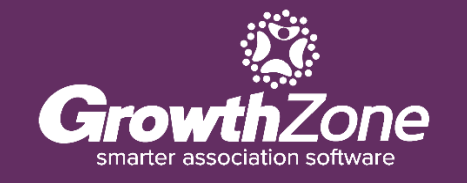

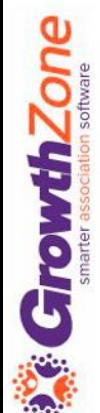

18

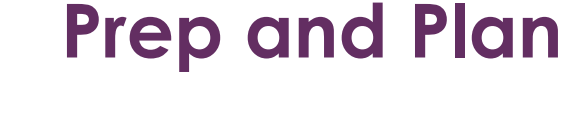

Now that you know what the Marketing Automation module can do, it's time to map out your campaigns and steps. But before setting up your email workflows within the Marketing Automation module, you'll need to:

- *Create the desired email templates to [be used in your campaign. See Create](https://helpdesk.growthzone.com/kb/article/79-create-and-manage-email-templates/)  and Manage Email Templates.*
- *Set up reports as needed to feed into your designated lists/committees. See [Save a Report as a New Report.](https://helpdesk.growthzone.com/kb/article/1110-save-a-report-as-a-new-report/)*
- *Create the desired lists/committees. See [Add a New List/Committee](https://helpdesk.growthzone.com/kb/article/1098-add-a-new-email-list/).*

### **Workflow Examples**

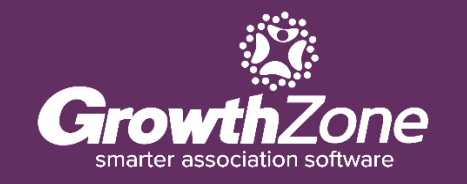

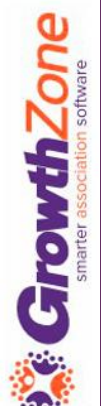

### Workflow 1:

#### **Contacts Who Have Completed a Form**

In our first example, we have emailed out a form to a list of contacts (our active members) in our database and would like to send those who have completed submission of the form some additional information if they indicated to do so.

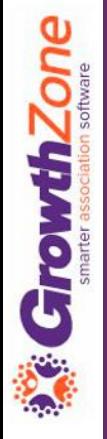

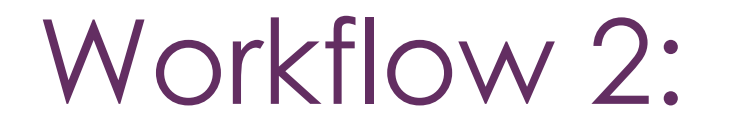

#### **Contacts Who Have NOT Completed a Form**

Building on our previous workflow, we want to periodically remind our members who have NOT completed the form to click the link and submit their responses.

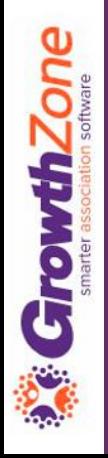

### Workflow Examples:

Our two workflows will run simultaneously and will use two email lists- our list of active members that we compiled for this form, and a new list of contacts who have submitted their responses.

We have already [created our form](https://helpdesk.growthzone.com/kb/article/251-create-a-form-survey/) and generated our email list, [sent the form](https://helpdesk.growthzone.com/kb/article/2085-sharing-using-the-form-share-link/) to our email list, set up our email templates [for the follow up communications, saved the Form Response](https://helpdesk.growthzone.com/kb/article/1110-save-a-report-as-a-new-report/) Report for our form, and [created our "Responses" email list](https://helpdesk.growthzone.com/kb/article/1108-add-report-contacts-to-a-list-committee/) from our saved report.

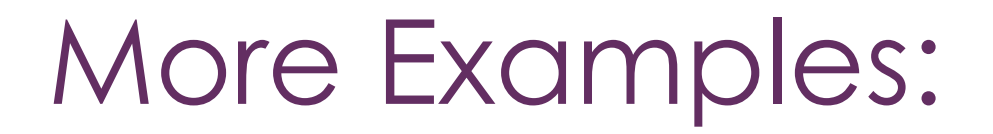

#### **Check out the Knowledge Base "Workflow Examples"!**

We have 5 detailed examples of common workflows:

- [Prospect Development](https://helpdesk.growthzone.com/kb/article/1834-workflow-example-prospect-development/)
- **[Lead Conversion](https://helpdesk.growthzone.com/kb/article/1835-workflow-example-lead-conversion/)**
- [New Member Onboarding](https://helpdesk.growthzone.com/kb/article/1836-workflow-example-new-member-onboarding/)
- [Member Retention](https://helpdesk.growthzone.com/kb/article/1837-workflow-example-member-retention/)
- [Win-Back Campaign](https://helpdesk.growthzone.com/kb/article/1838-workflow-example-win-back-campaign/)

[Also, a great webinar with Frank Kenny on "Automated](https://www.growthzone.com/marketing-automation-webinar/)  Member Recruitment & Retention"!

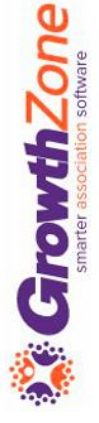

# Questions?

# Training and Support

#### **Customer Service Hours:**

Monday-Friday: 8am to 5pm (Central) [GZSupport@growthzone.com](mailto:GZSupport@growthzone.com) 800.825.9171, Option 4, then Option 2

**Online Support Documentation:** [GrowthZone Knowledge Base »](https://helpdesk.growthzone.com/home/)

**Training Calendar:**

[View Training Event Calendar »](http://growthzone.growthzoneapp.com/growthzonetraining)

**Live Chat:**

[GrowthZone Support Portal \(chat on far right\) »](https://helpdesk.growthzone.com/home/)